## III Curso de Diseño de Sitios WEB basados en Gestores de Contenido (CMS)

**Extensión Universitaria. Universidad de Sevilla Noviembre 2008**

### Índice

#### 1.Servidores WEB

- Instalación de la plataforma XAMPP
- Publicación WEB con XAMPP
- 2.Conceptos Básicos de HTML
- 3.Conceptos avanzados: PHP y SQL

*Cursos de extensión Universitaria – Universidad de Sevilla*

# Tema II – Parte I Instalación de servidores WEB

#### Plataforma XAMPP

#### Instalación de XAMPP

- Enlace de descarga:
	- <http://www.apachefriends.org/en/xampp.html>
- XAMPP acrónimo de: Windows
	- X: Multiplataforma
	- A: Apache
	- M: MySQL
	- P: PHP
	- P: Perl

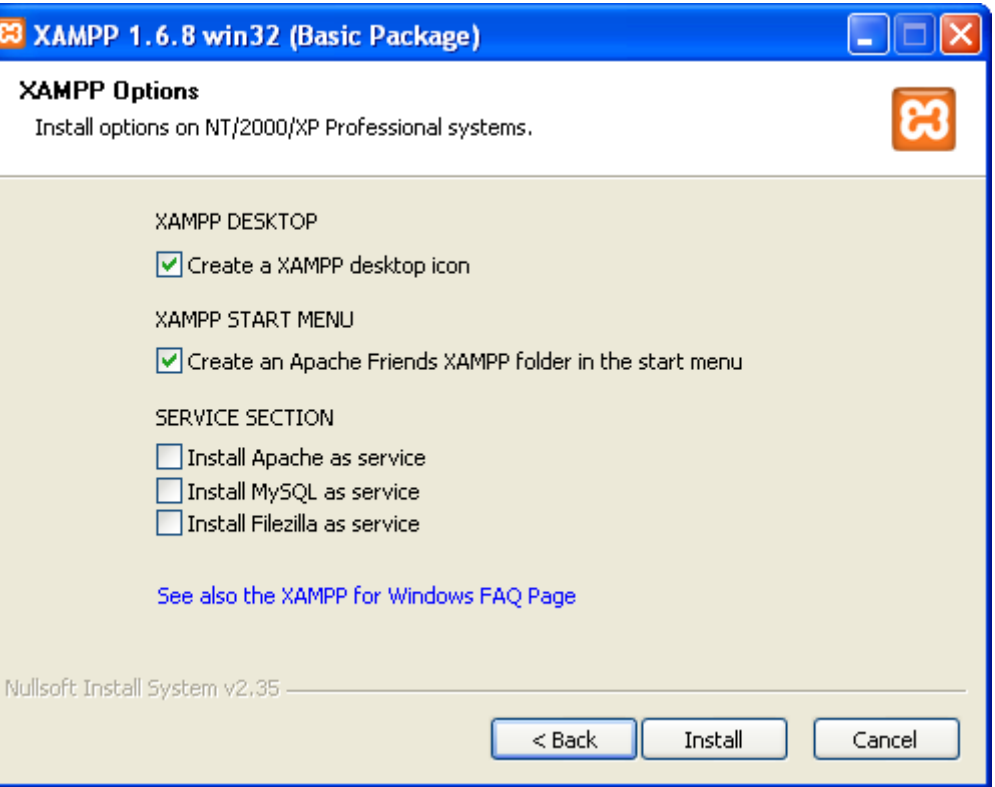

#### Instalación de XAMPP

- Una vez instalado podemos administrar los diferentes servicios que nos ofrece desde el panel de control:
	- Apache: Servidor WEB
	- MySql: Motor de bases de datos
	- FileZilla: Servidor FTP
	- Mercury: Servidor de correo electrónico

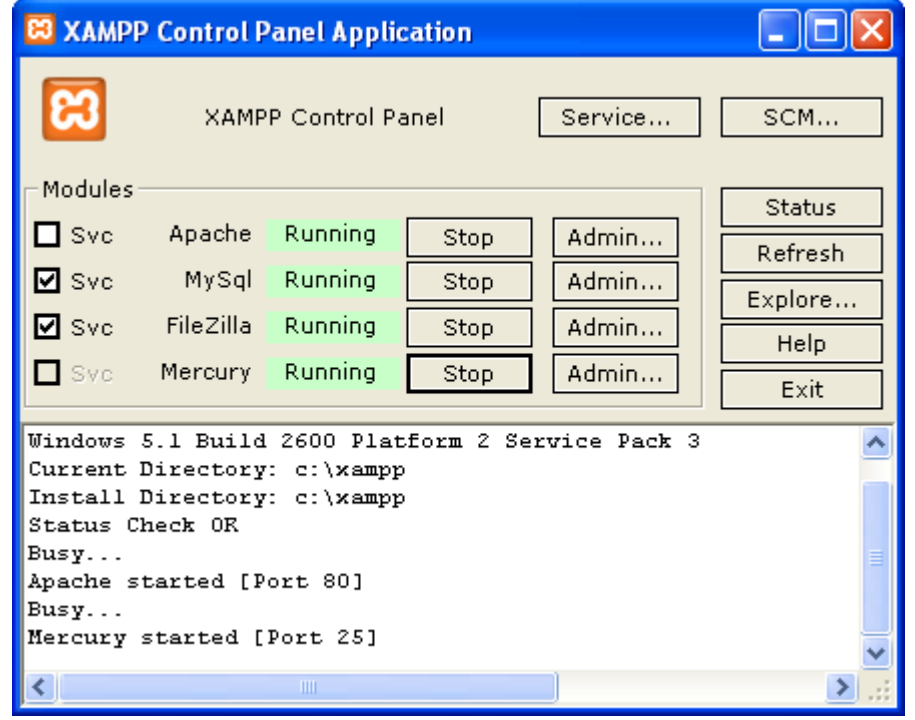

#### Instalación XAMPP

- Algunos aspectos importantes:
	- **Localhost:** Navega al propio servidor
	- **phpMyAdmin:** Administrador WEB de la base de datos MYSQL
	- **directorio htdocs:** Raíz de nuestro servidor WEB

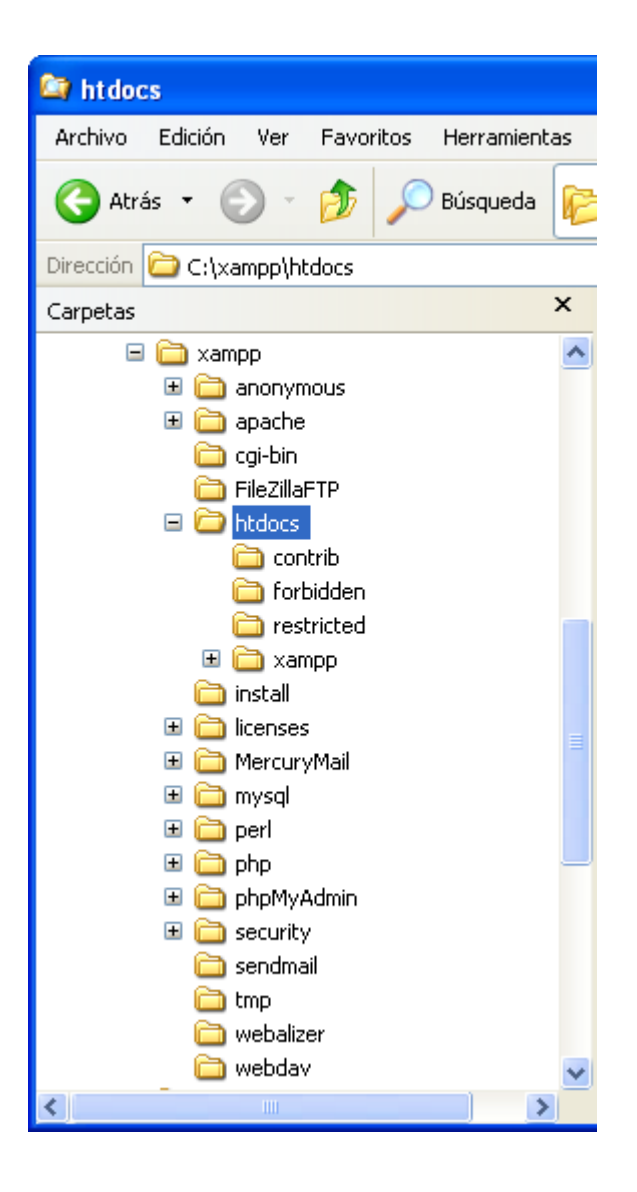

#### Instalación de XAMPP

- Los proveedores de servicios se encargan de ofrecer servicios de alojamientos que tienen preinstalados:
	- Servidor WEB
	- Base de datos
	- Lenguaje de programación
	- Servicio de FTP, Correo, WebMail, etc.
- **Objetivo en el curso**: Instalar/administrar el gestor de contenidos y la base de datos, NO la plataforma XAMPP
- Ejemplos de proveedores en España:
	- [http://www.piensasolutions.es](http://www.piensasolutions.es/) (bajo coste)
	- [http://www.arsys.es](http://www.arsys.es/) (alto coste)

Nota: Curiosamente en Internet discuten sobre si es el mismo ya que ambos están en la misma ciudad y compartían edificio

#### Publicación WEB con XAMPP

- Todo el contenido de la carpeta c:\xampp\htdocs aparece automáticamente en [http://localhost](http://localhost/)
- Ejercicio de prueba:
	- Crear varias carpetas en c:\xampp\htdocs, por ejemplo, "carpeta1", "carpeta2"
	- Navegar a [http://localhost](http://localhost/) o recargar el navegador si ya estaba abierto (usar tecla F5)
	- ¿Aparecen en algún sitio de la página las carpetas creadas?
- Segunda prueba:
	- En alguna de las carpetas creadas copiamos algunos archivos, por ejemplo, en "carpeta1" copio lo que tengo en "Mis Documentos"
	- ¿Como aparecen el navegador tras navegar "carpeta1"?:
		- <http://localhost/carpeta1/>

# Tema II – Parte II Conceptos básicos sobre HTML

### Introducción al HTML

- Concebido como un lenguaje para el intercambio de documentos científicos y técnicos adaptado para ser usado por no especialistas en el tratamiento de documentos
- Las posibilidades de usar elementos multimedia fueron añadidas con posterioridad.
- Versiones HTML
	- **2.0**: Noviembre de 1995, coincidió con la "explosión" de Internet
	- **3.0**: Borrador muy extenso para la época, al fracasar se crea un comité W3C para elaborar los estándar HTML
	- **3.2:** Incluía applets
	- **4.0:** 17 de diciembre 1997, incluye Frames, Scripts
	- **Se acabaron las versiones:** Ahora XHTML

#### Prueba de página HTML

- Se edita con un editor de textos simple.
	- Por ejemplo NotePad++
- Basado en etiquetas:
	- Formato: <etiqueta>contenido</etiqueta>
	- Objetivo: Separar el contenido de la presentación
	- Etiquetas de 2 tipos:
		- Etiquetas con contenido semántico
		- Etiquetas de formato
- Ejemplo:
	- Crear un fichero "mipagina.html"
	- Guardar el fichero en alguna carpeta del servidor WEB, por ejemplo, en c:\xampp\htdocs\carpeta2\.
- Contenido del fichero en la siguiente página

#### Prueba de página HTML

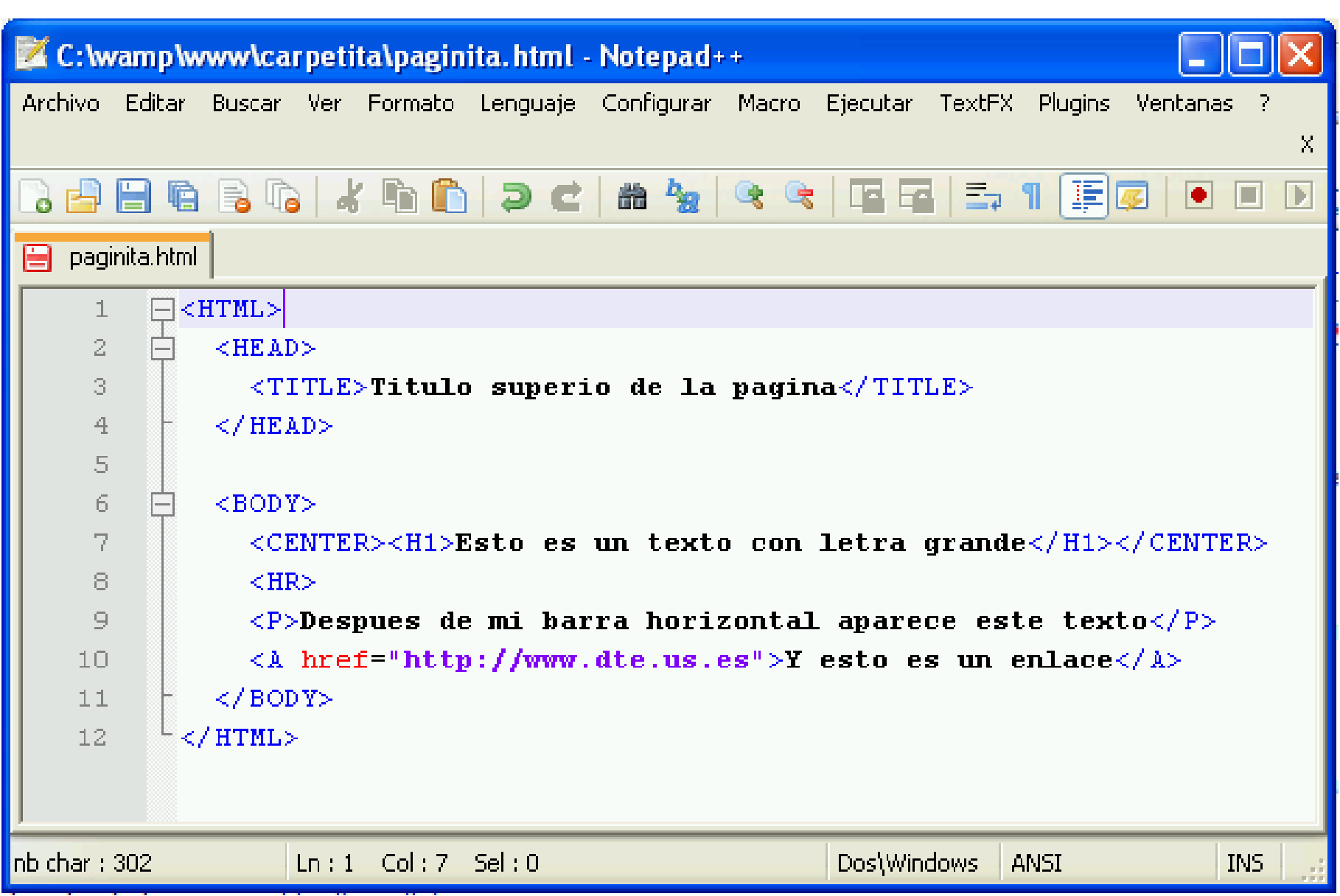

### Ver el código fuente de una página

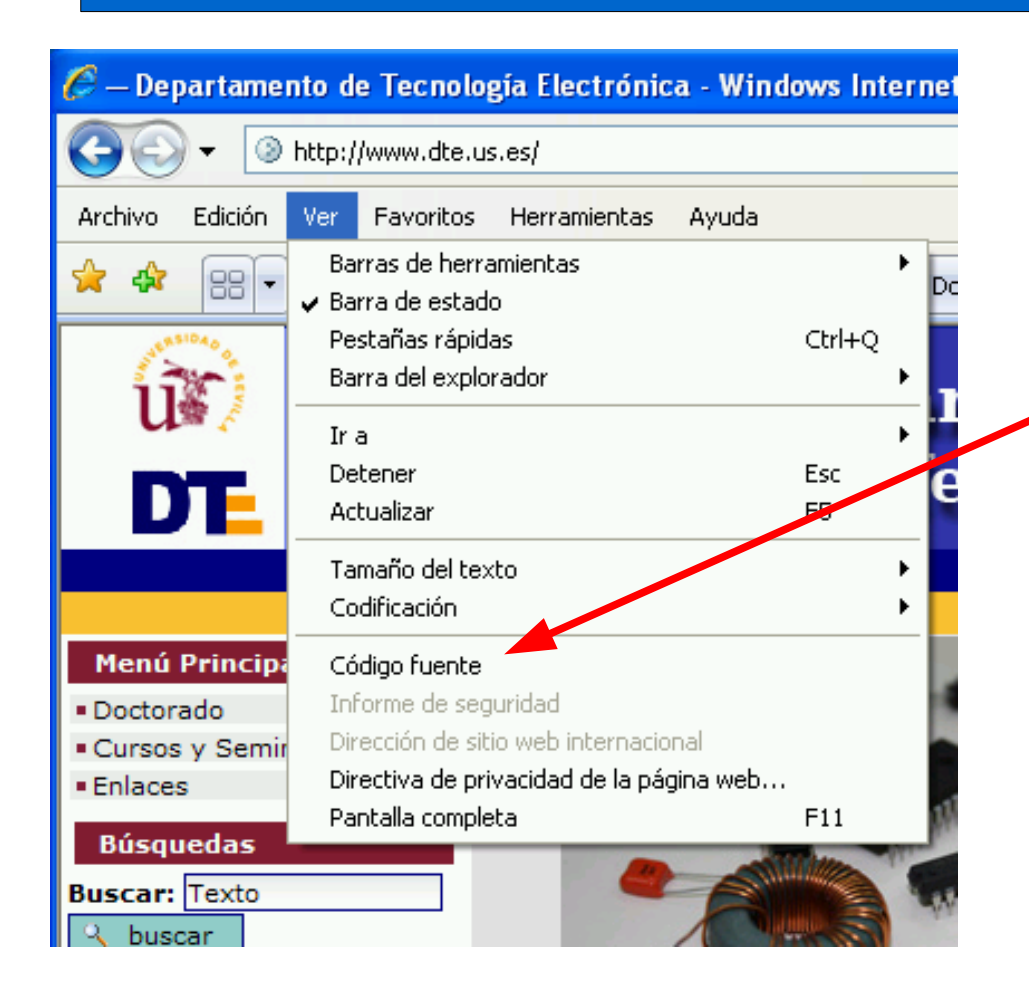

- Navegar con el navegador a la página:
	- Menú Ver: opción "código fuente"
- La comunicación HTTP consiste en transmitir este texto
	- ¿Probamos el comando TELNET?

telnet [www.dte.us.es](http://www.dte.us.es/) 80 get /

Tema II – Parte III Conceptos avanzados

#### Lenguaje PHP y SQL

#### Lenguaje PHP

- Ficheros con extensión PHP
- Fácil de aprender, lenguaje funcional, todo tipo de funcionalidad
- No orientado a objetos, desordenado, ilegible, mezcla el nivel funcional y nivel de presentación, etc.
- No apto a nivel profesional en sistemas complejos
- $\cdot$  Ejemplo: Abrir con el programa notepad++ el fichero de inicio de XAMPP:

c:\xampp\htdocs\index.php

### Lenguaje SQL

- Lenguaje de Consulta Estructurado (SQL Structured Query Language )
- Cadenas de texto para extraer datos de las bases de datos
- Ejemplo: Listar las personas de la tabla CONTACTOS que tengan en el apellido "García"

select \* from CONTACTOS where apellidos like '%García%'